## **Add Contact to Campaign**

- 1. From **CRM** module, click **Sales Entities**. Sales Entity screen will appear.
- 2. Click **Sales Entity Contac**t tab. Sales Entity Contacts search screen will appear.
- 3. To add contacts to a campaign, select the contacts to be added.
- 4. Once the contacts are selected, click **Add to Campaign** button. Campaign screen will appear:

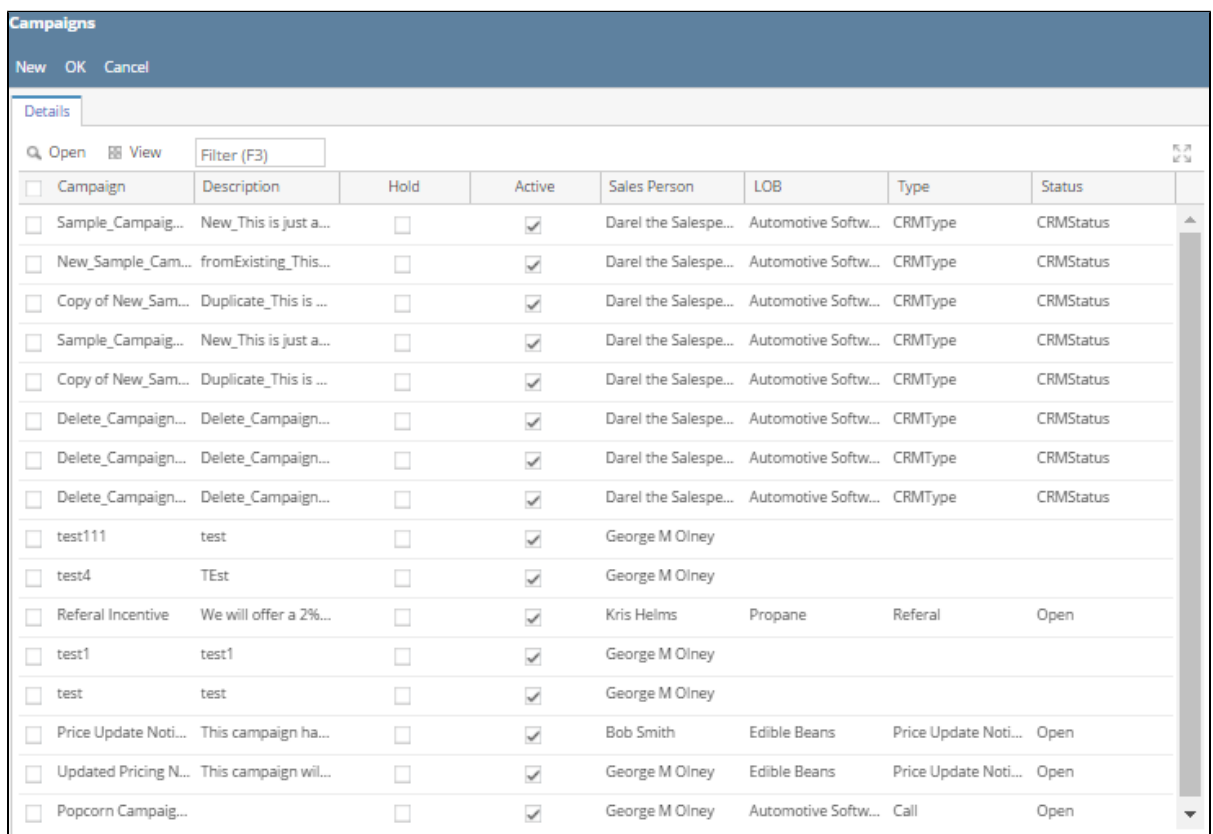

5. Select campaign from the list then click **OK** button. (user can also create new campaign, click New button then proceed in creating the campaign)

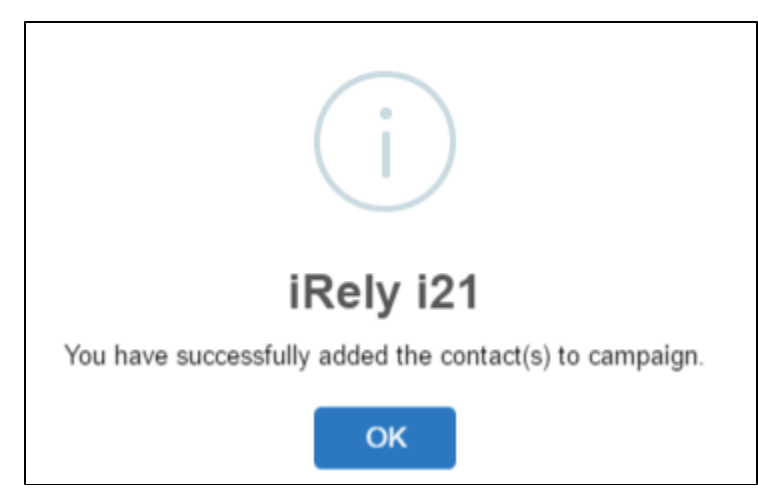